**P90Install**

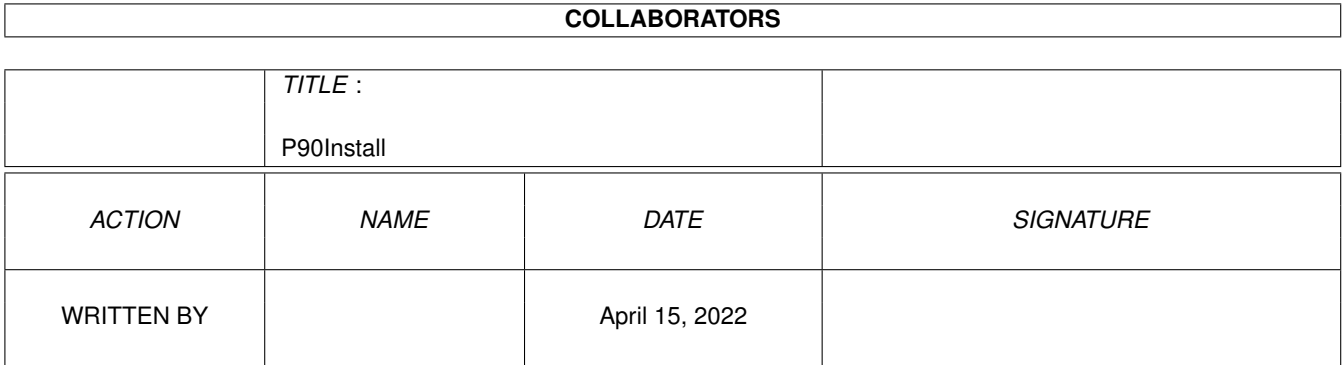

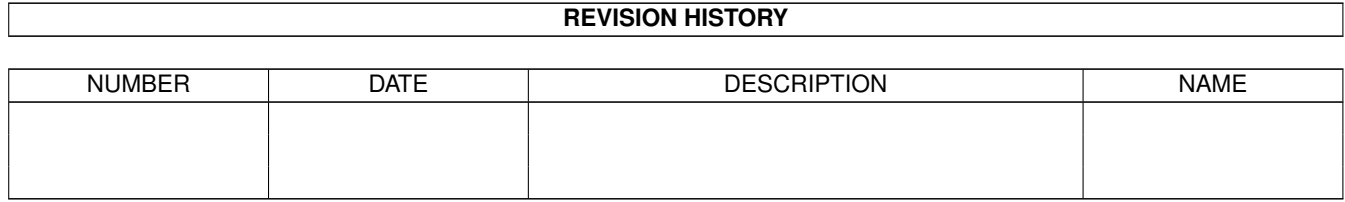

# **Contents**

#### 1 P90Install [1](#page-3-0)

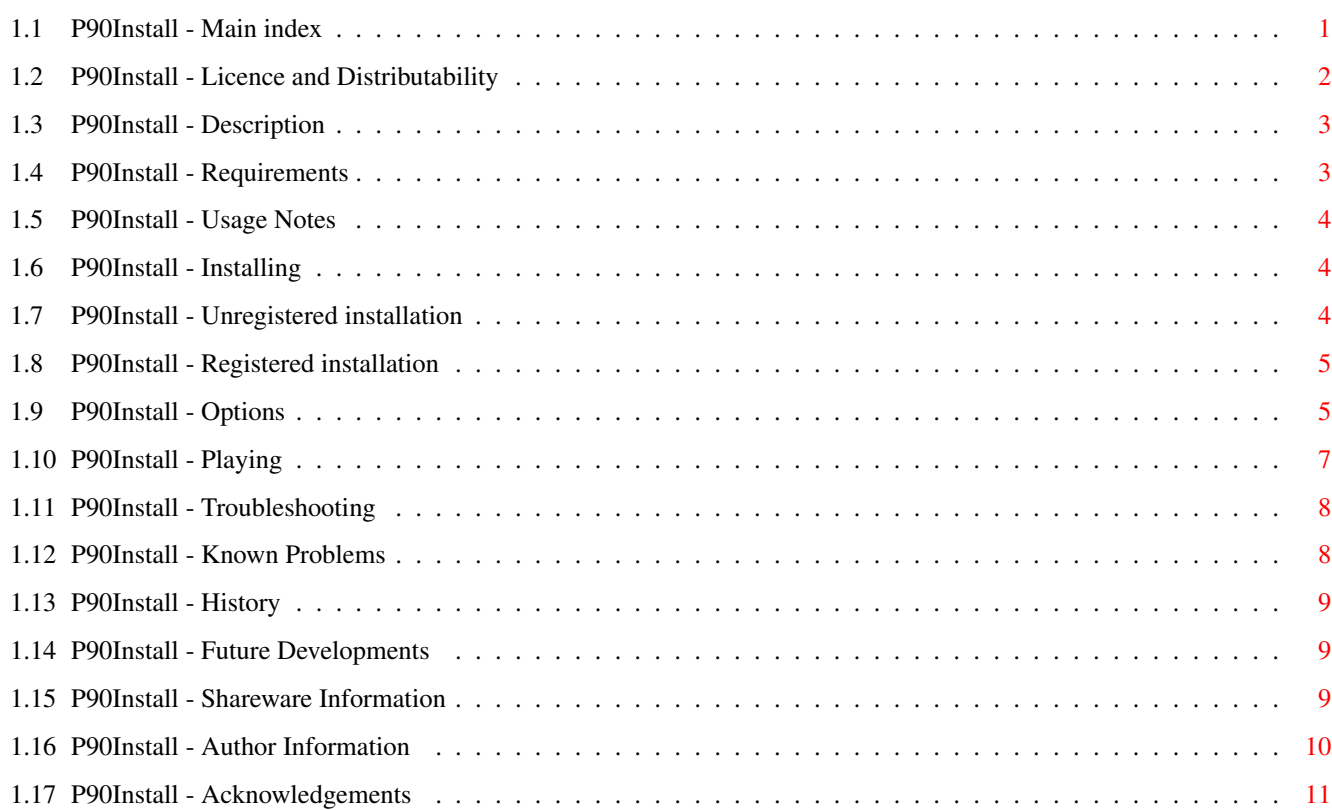

## <span id="page-3-0"></span>**Chapter 1**

# **P90Install**

## <span id="page-3-1"></span>**1.1 P90Install - Main index**

P90Install v1.00 Hard drive installation and trainer package for Paradroid90

(c) 1999 John Girvin/Halibut Software

Description

Licence and Distributability IMPORTANT!

Requirements IMPORTANT!

Usage notes IMPORTANT!

Shareware information

Installing

Options

Playing

Troubleshooting

Known problems

Author information

Project history

Future plans

Acknowledgements

P90Install is SHAREWARE If you have not already done so, please consider registering !

#### <span id="page-4-0"></span>**1.2 P90Install - Licence and Distributability**

P90INSTALL LEGAL INFORMATION These are the licence and distribution conditions for P90Install.

Using the package implies that you agree with and submit to these conditions. If you do not agree with the conditions laid out below you are not permitted to use P90Install and must delete all files in your possession related to it NOW!

P90INSTALL LICENCE CONDITIONS

P90INSTALL IS PROVIDED "AS IS" AND IS USED AT YOUR OWN RISK

NO GUARANTEE EITHER EXPRESS OR IMPLIED IS GIVEN, NOR SHOULD ANY BE INFERRED

The author cannot be held liable for any loss or damage caused by the use or misuse of this package

You are permitted to try the unregistered version of P90Install for a period of 30 days. After this period you must either

> register to obtain

the full version of the package or delete any installation of Paradroid90 created with P90Install.

P90INSTALL DISTRIBUTION CONDITIONS

P90Install is (c) 1999 John Girvin/Halibut Software

The

unregistered

version of the package is freely distributable, provided that all files that are part of the package are included unchanged in any distribution and no more than minimal handling or media costs are charged.

The

registered version of the package may not be distributed in any way except by the author or his appointed agents. It is for the sole use of the person or persons in who's name the original

registration is in. Registrations cannot be transferred to other individuals or groups.

Each

registered

package is personalised and the identity of the original owner may be traced if an infringing copy is found. In this case any registrations of this package and any other Halibut Software packages in the name of the offending parties will be cancelled and no further registrations will be accepted.

There are NO EXCEPTIONS to this rule.

Its in your own interest to keep your registered copy secure!

#### <span id="page-5-0"></span>**1.3 P90Install - Description**

P90INSTALL DESCRIPTION

This is a hard drive installation and trainer (cheat) package for the Hewson/Graftgold game "Paradroid90". It allows you to install the game to your Amiga's hard drive and play it from there with no need for the original floppy disk after installation. It includes trainers (cheats) to give the player infinite energy and stop the energy drain.

THIS PRODUCT IS SHAREWARE! The unregistered version has a number of restrictions which are not present in the registered version. Please refer to the shareware information section for further details and information on how to obtain the full, registered version of P90Install.

#### <span id="page-5-1"></span>**1.4 P90Install - Requirements**

P90INSTALL REQUIREMENTS

\* Requires version 43.3 or later of the "Installer" program (or compatible). Installer v43.3 is available for free download from Aminet:

ftp://wuarchive.wustl.edu/pub/aminet/util/misc/Installer-43\_3.lha

\* Requires version 10.2 or later of the WHDLoad package by Bert Jahn. WHDLoad must be installed prior to starting P90Install. The latest WHDLoad package and more installers for many other games and demos may be obtained from the WHDLoad support web page at:

http://www.fh-zwickau.de/~jah/whdload.html

- \* Requires approximately 1Mb of free space on your hard drive. Please do not attempt installation if you have less than this amount free on the partition you intend to install Paradroid90 on.
- \* Requires an original (non pirate) game disk! This installer is unlikely to work with any pirate versions of the game, nor will I ever modify it to do so.

#### <span id="page-6-0"></span>**1.5 P90Install - Usage Notes**

P90INSTALL USAGE NOTES

- \* When running the installer it is advisable to disable any virus checking software you may have running. The original game disk uses a non-standard bootblock which will most likely cause your virus checker to complain and this could interefere with the installation process. It is not necessary to disable such programs before playing the game once it is installed.
- \* Do not attempt to crunch or pack the game files (the files found in the "data" subdirectory) or the "Paradroid90\_HD" or "P90HD" programs.

### <span id="page-6-1"></span>**1.6 P90Install - Installing**

INSTALLING PARADROID90 WITH P90INSTALL

Please read the

```
licence
,
requirements
 and
usage notes
 sections first!
 Installing the unregistered version
 Installing the registered version
```
#### <span id="page-6-2"></span>**1.7 P90Install - Unregistered installation**

INSTALLING PARADROID90 WITH THE EVALUATION VERSION OF P90INSTALL

1. Extract all files in the archive to your system. They will be extracted to a drawer called "dist"

- 2. Open the newly created drawer and double click the "Install" icon located there.
- 3. Follow the instructions given to you by the Installer program!

The game will be installed to a directory you select on your hard drive.

```
Please refer to the
                shareware information
                 section for further details
```
on the differences and restrictions of the unregistered version and information on how to obtain the full, registered version of P90Install.

#### <span id="page-7-0"></span>**1.8 P90Install - Registered installation**

INSTALLING PARADROID90 WITH THE FULL VERSION OF P90INSTALL

Before you install the full, registered version of P90Install, you must first have an existing installation of Paradroid90 created with v1.00 or later of P90Install (either unregistered or registered). The registered installation process is only an upgrade to an existing installation.

When you have a previous working installation of Paradroid90:

- 1. Extract all files in your personal registered upgrade archive. They will be extracted to a drawer called "reg"
- 2. Open the newly created drawer and double click the "Upgrade" icon located there.
- 3. Follow the instructions given to you by the Installer program! \* all trainer and trainer-GUI related choices are merely default values and may be changed after installation.
	- \* when asked to insert your game disk, do so and wait for the floppy activity light to go out before clicking the 'Proceed' button.

The game will be installed to a directory you select on your hard drive.

#### <span id="page-7-1"></span>**1.9 P90Install - Options**

OPTIONS FOR THE INSTALLED GAME

P90Install provides a number of options that may be activated or deactivated using a GUI or, in the registered version only, command line parameters and tooltypes. A number of in-game functions are also available.

SETTING OPTIONS USING THE GUI

The P90Install GUI allows you to select the options you wish to have actived during the game. Note that in the unregistered version, most of these will be

disabled

.

To activate an option, e.g.: Infinite Energy, you must click on the appropriate gadget. A checkmark (tick) will appear in the box beside any activated option; if the box is empty then the option is inactive.

When you have selected the options you require, click the "Play" button in the lower left of the window. The game will now load and run if possible.

If you started Paradroid90 by mistake, or have changed your mind and do not want to play the game right now then click the "Cancel" gadget in the lower right of the window.

SETTING OPTIONS USING COMMAND LINE PARAMETERS

This function is available in the registered version only. Please refer to the

shareware information section for further details on the differences and restrictions of the unregistered version and information on how to obtain the full, registered version of P90Install.

The registered version of the program "Paradroid90\_HD" supports a number of command line parameters that allow you to specify the default options you require:

"NOGUI" Specify this parameter to disable the trainer GUI. If the GUI is disabled then the game will run with the options specified in the other parameters.

If the NOGUI parameter is not present then the trainer GUI will appear.

"INF\_ENERGY"

"NO\_DRAIN"

Specify any combination of these parameters to set the default state of the corresponding option. For example, if you specify the "INF\_ENERGY" parameter then the infinite energy option will default to being activated.

If any of the above parameters are not present, then the corresponding option will default to being inactive.

SETTING OPTIONS USING TOOLTYPES

This function is available in the registered version only. Please refer to  $th$ e

shareware information

section for further details on the differences and restrictions of the unregistered version and information on how to obtain the full, registered version of P90Install.

The registered version of the program "Paradroid90\_HD" supports a number of tooltypes that allow you to specify the default options you require. Refer to your operating system documentation for details of how to set and edit icon tooltype values.

Note that if the "Paradroid90\_HD" program is started from shell then the options specified by its tooltypes are ignored and the shell parameters are used instead.

"NOGUI<sup>"</sup> Specify this tooltype to disable the trainer GUI. If the GUI is disabled then the game will run with the options specified in the other tooltypes.

If the NOGUI tooltype is not present then the trainer GUI will appear.

"INF\_ENERGY"

"NO\_DRAIN"

Specify any combination of these tooltypes to set the default state of the corresponding option. For example, if you specify the "INF\_ENERGY" tooltype then the infinite energy option will default to being activated.

If any of the above tooltype are not present, then the corresponding option will default to being inactive.

IN-GAME OPTIONS

When the game is running, the following keys may be used:

F8 = quit the game and return to the trainer GUI If the "NOGUI" option was specified the trainer GUI will exit immediately after the game is exited.

#### <span id="page-9-0"></span>**1.10 P90Install - Playing**

STARTING THE INSTALLED GAME

From Workbench, open the drawer created during installation and double click on the "Paradroid90\_HD" icon found within it. From a shell or shell script, execute the "Paradroid90\_HD" program. Do not try to start the "P90HD" WHDLoad slave ← directly as it will most likely crash! If you are using the registered version of P90Install and have specified the "NOGUI<sup>"</sup> option , the game will now start using the default options specified in the other

parmeters or tooltypes . If you are using the unregistered version or have not specified the "NOGUI" option on the registered version, the trainer GUI will appear instead. You may now use the GUI to modify the options you wish to have active during the game.

## <span id="page-10-0"></span>**1.11 P90Install - Troubleshooting**

P90INSTALL TROUBLESHOOTING

Please read the

usage notes and known problems sections of

this document if you have not done so already. They contain important information which may help resolve your problem quickly.

If you are using a pirate copy of the game, stop reading now. I will make no fixes for pirate copies the game. Don't even ask.

If you are going to send a bug report please include at least the following  $\leftrightarrow$ information:

\* version of the game (eg. 1 MB English Version ECS), number of disks etc.

- \* configuration of your machine including type of Amiga, CPU, CPU speed, amount of chip and fast memory, gfx chipset (OCS/ECS/AGA), special hardware, kickstart version
- \* description of what happens eg: error while installing, error while starting, gfx errors, keyboard hangs, game crashes on level 15 etc. It helps if you describe exactly when the error happens and if it happens all the time or just now and again.

All bug reports should be sent to the author .

### <span id="page-10-1"></span>**1.12 P90Install - Known Problems**

P90INSTALL V1.00 KNOWN PROBLEMS

- none

Please

```
contact me
 if you experience problems with P90Install.
```
## <span id="page-11-0"></span>**1.13 P90Install - History**

P90INSTALL PROJECT HISTORY

1.00 07/99 - first version

#### <span id="page-11-1"></span>**1.14 P90Install - Future Developments**

FUTURE DEVELOPMENTS

\* More icons! Want to draw some?

\* MUI GUI? Anyone interested?

Any other suggestions? Tell me!

#### <span id="page-11-2"></span>**1.15 P90Install - Shareware Information**

P90INSTALL SHAREWARE INFORMATION

P90Install v1.00 and later is released under the "shareware" scheme. This means that two versions of the package are available:

- 1. a somewhat cut-down but free and publically distributable "unregistered" evaluation version, intended as a trial version to show the capabilities of the package but lacking its more advanced features.
- 2. a fully featured but non-distributable "registered" full version that must be paid for. This version has none of the restrictions of the unregistered version.

Earlier (pre v3.00), non-shareware versions of P90Install are no longer  $\leftrightarrow$ supported.

#### RESTRICTIONS OF UNREGISTERED VERSION

The unregistered version of the package is restricted in the following manner:

in the unregistered version. \* Specifying default trainer configuration with command line parameters is not implemented in the unregistered version. \* Saving default trainer configuration in the icon tooltypes is not implemented in the unregistered version. BENEFITS OF REGISTERING By paying the small amount to register this package you are helping an Amiga developer and encouraging the creation of future products! Thanks! The benefits of registering this product are receiving free updates before they are generally available and the removal of all the restrictions of the  $\leftrightarrow$ unregistered version detailed above. Bug or problem reports from registered users will also receive priority treatment. HOW TO OBTAIN THE FULL REGISTERED VERSION The price to obtain a personalised, unrestricted , registered copy of P90Install through e-mail is five Pounds Sterling (UK currency). The price to receive your copy by other means must be negotiated with the author . The preferred payment method is cash. A UK postal order or cheque drawn on a UK  $\leftrightarrow$ bank are also acceptable. Other major currencies are accepted, but you must add 10% to  $\leftrightarrow$  $th$ e converted price to cover bank currency conversion commission. The registration payment is a one-off. No further payment is required for subsequent product updates. To make your payment and arrange registration, please contact the author . Finally, thanks again for supporting Amiga shareware developers!

\* The infinite energy and no energy drain options are not available

## <span id="page-12-0"></span>**1.16 P90Install - Author Information**

P90INSTALL AUTHOR INFORMATION

Name: John Girvin

E-Mail: girv@girvnet.freeserve.co.uk PGP5.0 public key available

WWW: http://www.girvnet.freeserve.co.uk Latest version always available from here!

### <span id="page-13-0"></span>**1.17 P90Install - Acknowledgements**

P90INSTALL ACKNOWLEDGEMENTS

- \* "Paradroid90" is (c) 1990 Hewson/Graftgold. Piracy is theft. If you like the game then buy it (and run it from your hard drive with P90Install) !
- \* v1.00+ GUI uses gadget layout code developed from sources supplied by Hans Guijt, as used in his fMSX-Amiga project (Amiga MSX Emulator).
- \* WHDLoad is (c) Bert Jahn. The WHDLoad support web page with the latest version of WHDLoad plus installers for many games and demos can be found at:

http://www.fh-zwickau.de/~jah/whdload.html

- \* P90Install uses WDelta (c) Bert Jahn WDelta is available from Aminet
- \* Musical support provided by DJ Adz http://www.adznet.freeserve.co.uk/